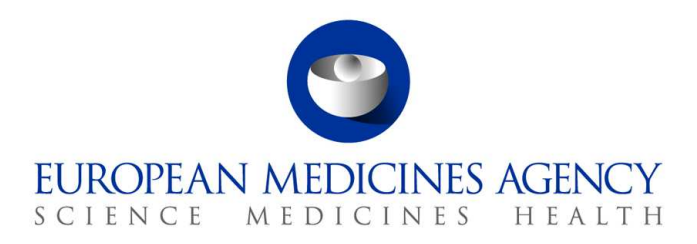

10 March 2017 EMA/754608/2016 Informacijos valdymo skyrius

# "EudraVigilance" – Europos įtariamų su vaistais susijusių nepageidaujamų reakcijų duomenų bazė. Internetinės prieigos naudojantis portalu adrreports.eu naudotojo vadovas

2.0 versija

30 Churchill Place **●** Canary Wharf **●** London E14 5EU **●** United Kingdom **Telephone** +44 (0)20 3660 6000 **Facsimile** +44 (0)20 3660 5555 **Send a question via our website** www.ema.europa.eu/contact

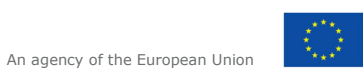

© European Medicines Agency, 2017. Reproduction is authorised provided the source is acknowledged.

# **Turinys**

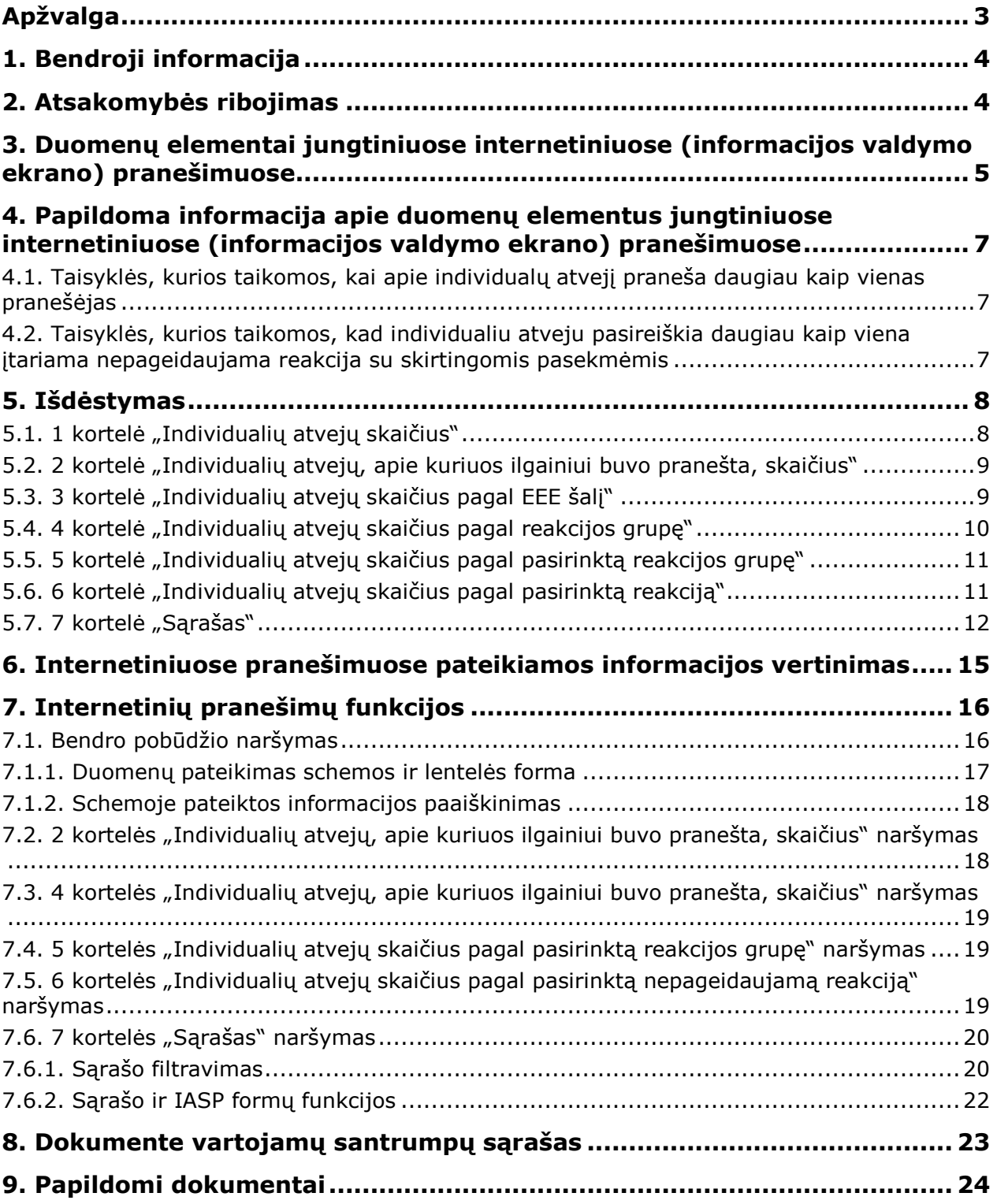

# **Apžvalga**

Šiame vadove pateikiamos instrukcijos, kaip naudojantis portalu adrreports.eu prisijungti prie "EudraVigilance" sistemos ir susipažinti su pranešimais apie įtariamas su vaistais susijusias nepageidaujamas reakcijas (dar vadinamas nepageidaujamu arba šalutiniu poveikiu). Prieiga prie informacijos apie įtariamas su vaistais susijusias nepageidaujamas reakcijas apibrėžta Prieigos prie "EudraVigilance" politikoje.

Naudojantis portalu adrreports.eu, galima susikurti internetinį pranešimą, kuriame pateikiama informacija apie įtariamas nepageidaujamas reakcijas, susijusias su Europos ekonominėje erdvėje (EEE) įregistruotais vaistais.

Šiame vadove pateikiama išsami su šiais internetiniais pranešimais susijusi informacija. Be kita ko, jame paaiškinama, kokiomis naršymo ir (arba) užklausų pateikimo funkcijomis galima naudotis, kaip informacija yra išdėstyta pranešimuose ir kokie duomenų elementai pateikiami individualaus atvejo saugumo pranešimuose (IASP, angl. ICSR). Rekomendacijos dėl spontaninių pranešimų apie individualius įtariamų nepageidaujamų reakcijų į vaistus atvejus pateikiamos čia.

# **1. Bendroji informacija**

Prisijungę prie portalo adrreports.eu, žmonės gali susipažinti su nacionalinių vaistų reguliavimo institucijų ir farmacijos bendrovių, kurioms priklauso Europos ekonominėje erdvėje (EEE) įregistruotų vaistų registracijos pažymėjimai, "EudraVigilance" sistemai pateiktais pranešimais apie įtariamą šalutinį poveikį.

Europos vaistų agentūra (EMA) atlieka svarbiausią vaidmenį vykdant vaistų saugumo stebėseną Europos Sąjungoje (ES); šis procesas vadinamas farmakologiniu budrumu. Pagrindinė agentūros funkcija šioje srityje – padėti koordinuoti Europos farmakologinio budrumo sistemos veikimą ir teikti konsultacijas saugaus ir veiksmingo vaistų vartojimo klausimais. Vykdydama šią pareigą, agentūra taip pat yra atsakinga už "EudraVigilance" – pranešimo apie įtariamus nepageidaujamų reakcijų į vaistą atvejus sistemos – plėtojimą, techninę priežiūrą ir koordinavimą. Daugiau informacijos rasite EMA svetainėje.

Duomenis "EudraVigilance" sistemai elektroniniu būdu pateikia nacionalinės vaistų reguliavimo institucijos ir farmacijos bendrovės, kurioms priklauso vaistų registracijos pažymėjimai. "EudraVigilance" duomenys 26 kalbomis skelbiami Europos pranešimų apie įtariamas nepageidaujamas reakcijas į vaistą duomenų bazėje, portale adrreports.eu. Šis portalas suteikia galimybę peržiūrėti bendrus "EudraVigilance" pateiktų individualių pranešimų apie įtariamą šalutinį EEE įregistruotų vaistų poveikį (dar vadinamų individualaus atvejo saugumo pranešimais (IASP)) skaičius. Turimus duomenis EMA skelbia portale adrreports.eu, kad suinteresuotieji subjektai, įskaitant plačiąją visuomenę, galėtų susipažinti su informacija, kuria naudodamosi Europos reguliavimo institucijos gali peržiūrėti vaisto ar veikliosios medžiagos saugumą.

Šiame portale skelbiami duomenys parengti **remiantis pacientų**, **sveikatos priežiūros specialistų** pateiktais arba iš **kitų šaltinių** gautais **spontaniniais pranešimais apie nepageidaujamas reakcijas**, kuriuos vėliau IASP forma elektroniniu būdu nacionalinės vaistų reguliavimo institucijos arba farmacijos bendrovės pateikia "EudraVigilance" sistemai.

Portale adrreports.eu galima susipažinti su jungtinėmis duomenų išvestimis pagal iš anksto nustatytus užklausos kriterijus. Jos pateikiamos internetinių pranešimų forma. Šie pranešimai sudaryti iš kelių kortelių, kurių kiekviena suteikia galimybę naudotojams skirtingais būdais pateikti užklausą dėl tam tikrų duomenų, juos filtruoti ir su jais susipažinti. Be to, vadovaujantis ES asmens duomenų apsaugos teisės aktais, suteikiama galimybė susipažinti su individualių reakcijų atvejų sąrašu ir individualaus atvejo pranešimo formomis.

# **2. Atsakomybės ribojimas**

Informacijos apie įtariamas nepageidaujamas reakcijas, su kuria galima susipažinti prisijungus prie portalo adrreports.eu, nereikėtų vertinti kaip teiginio, kad tam tikras vaistas ar veiklioji medžiaga sukelia nustatytą poveikį arba kad jį (-ą) nesaugu vartoti. Portale skelbiama informacija susijusi su įtariamu šalutiniu poveikiu, t. y. medicininiais reiškiniais, kurie buvo pastebėti pavartojus vaisto, bet jie nebūtinai yra susiję su tuo vaistu ar jo sukelti. Pagal nepageidaujamų reakcijų, apie kurias pranešta"EudraVigilance" sistemai, skaičių nereikėtų vertinti nepageidaujamų reakcijų pasireiškimo tikimybės.

"EudraVigilance" duomenų bazėje esantys IASP - tai ne visa turima su vaisto nauda ir keliama rizika susijusi informacija ir sveikatos priežiūros specialistai, priimdami sprendimus dėl pacientui skiriamo gydymo režimo, neturėtų remtis vien ja; reikėtų remtis ir kitais informacijos šaltiniais, įskaitant preparato informacinius dokumentus ir (arba) informaciją apie vaisto skyrimo tvarką.

## **3. Duomenų elementai jungtiniuose internetiniuose (informacijos valdymo ekrano) pranešimuose**

Prieš pateikiant IASP "EudraVigilance" sistemai, pranešėjas nurodo atitinkamas duomenų elementų vertes ir pateikia informaciją apie įtariamą (-as) nepageidaujamą (-as) reakciją (-as) (dar vadinamas šalutiniu arba nepageidaujamu poveikiu), kuri (-ios) buvo pastebėta (-os) pavartojus vieno ar kelių vaistų. Šis įtariamas šalutinis poveikis nebūtinai susijęs su vaistu ar yra jo sukeltas (žr. Rekomendacijas dėl spontaninių pranešimų apie individualius įtariamų nepageidaujamų reakcijų į vaistus atvejus informacijos vertinimo).

Internetiniuose pranešimuose, su kuriais galima susipažinti prisijungus prie portalo adrreports.eu, skirtingais būdais pateikiami duomenys apie IASP, kurie yra kiekvieno "EudraVigilance" pateikto pranešimo apie individualius atvejus dalis. Duomenų elementus, su kuriais gali susipažinti portalo naudotojai, lemia Prieigos prie "EudraVigilance" politika.

Jungtiniuose internetiniuose (informacijos valdymo ekrano) pranešimuose pateikiama ši informacija:

- skiltyse "**Amžiaus grupė**" ir "Lytis" pateikiama informacija apie asmenį, kuriam pasireiškė įtariamas nepageidaujamas poveikis;
- skiltyje "**Pranešimo rūšis**" pateikiama informacija apie tai, kokiai pranešimų klasei siuntėjas priskyrė atitinkamą pranešimą (pvz., spontaninis pranešimas);
- skiltyje "**Rimtumas**" pateikiama informacija apie įtariamą nepageidaujamą poveikį; jis gali būti vertinamas kaip "rimtas", jeigu tai yra medicininis reiškinys, kuris lemia paciento mirtį, kelia grėsmę gyvybei, jeigu dėl jo pacientą tenka hospitalizuoti, jam išsivysto kitas sunkus sveikatos sutrikimas arba pailgėja hospitalizacijos trukmė, taip pat jeigu tas reiškinys lemia nuolatinę arba sunkią negalią ar nedarbingumą arba tai yra įgimta patologija (apsigimimas). Taip pat toks nepageidaujamas poveikis gali būti susiję su kitais svarbiais medicininiais reiškiniais, kurie galbūt nekelia tiesioginės grėsmės gyvybei ir nelemia paciento mirties ar hospitalizacijos, bet dėl kurių jam gali kilti pavojus arba gali tekti imtis atitinkamų intervencinių priemonių (skirti gydymą), siekiant išvengti vieno iš pirmiau minėtų padarinių. Prie tokių reiškinių priskiriami, pvz., alerginio pobūdžio bronchų spazmai (rimtas kvėpavimo sutrikimas), kuriems pasireiškus būtina skubioji medicininė pagalba ligoninėje arba atitinkamas gydymas namuose, arba traukuliai (konvulsijos) ir rimta kraujo diskrazija (kraujo sutrikimai), dėl kurių paciento nereikia hospitalizuoti;
- skiltyje "**Geografinė kilmė**" pateikiama informacija apie pranešėjo buvimo vietą;
- skiltyje "**Pranešėjo grupė**" pateikiama informacija apie pranešėjo kvalifikaciją;
- skiltyje "**Pasekmė**" pateikiama informacija apie įtariamo nepageidaujamo poveikio būseną, apie kurią pranešta pastarąjį kartą;
- skiltyje "**Pranešta nepageidaujama reakcija**" pateikiama informacija apie nepageidaujamą poveikį, kurį, pasak pranešėjo, patyrė pacientas.

Toliau pateiktoje lentelėje nurodyti internetiniuose pranešimuose pateikiami duomenų elementai ir galimos vertės.

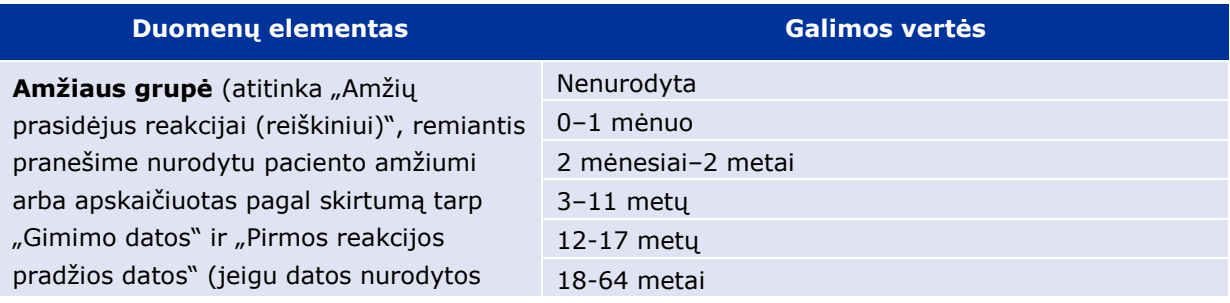

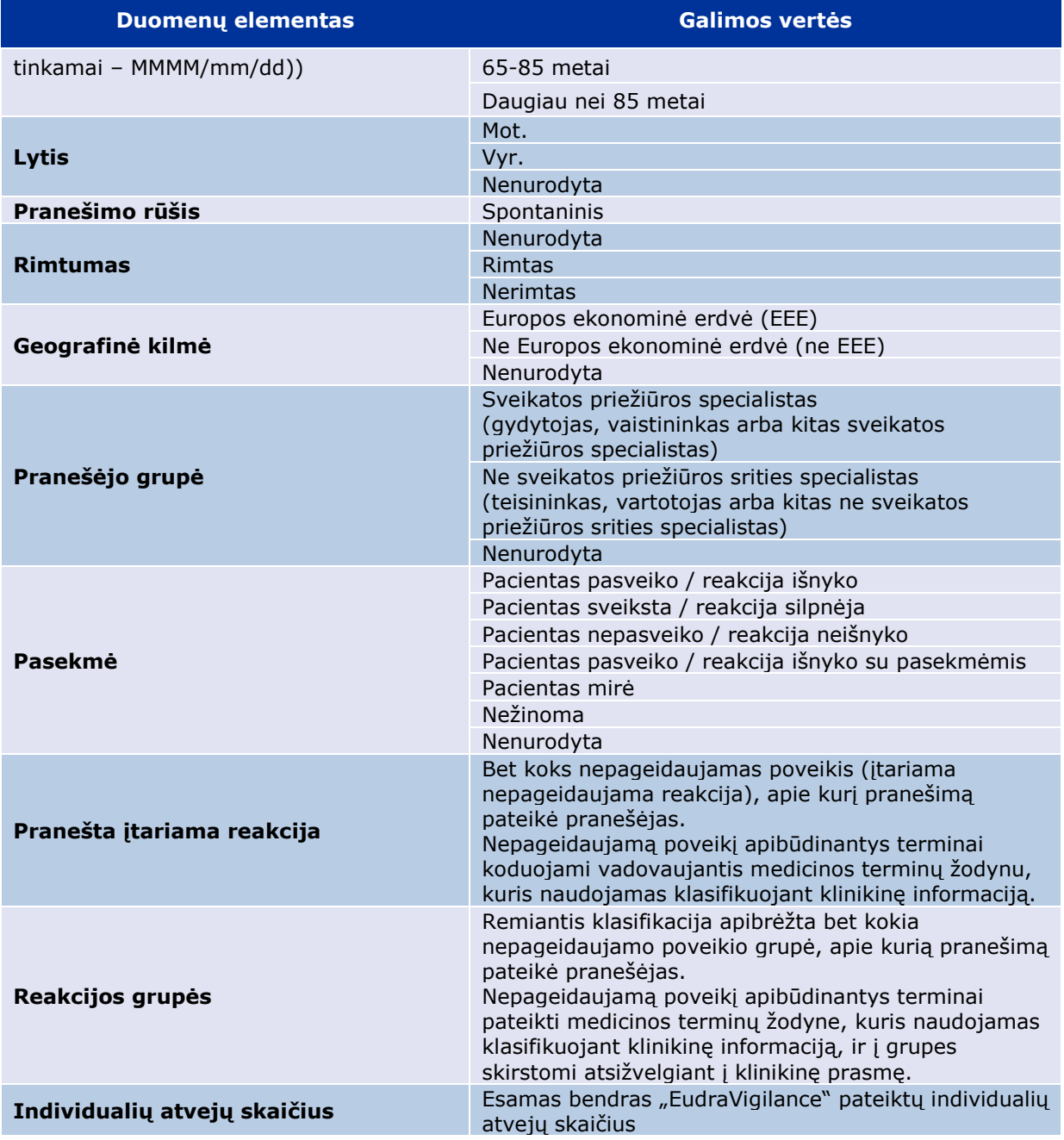

Pranešime vartojami terminai **pranešta įtariama reakcija** ir **reakcijos grupės** pateikti medicinos terminų žodyne, kuris naudojamas klasifikuojant klinikinę informaciją. Naudojamas žodynas "Reguliavimo veiklos medicinos žodynas" (angl. *Medical Dictionary for Regulatory Activities*, MedDRA®). Terminas **pranešta įtariama reakcija** atitinka MedDRA apibūdinimą "pirmenybinis terminas (PT)", o terminas **reakcijos grupės** atitinka MedDRA apibūdinimą "sisteminė organų klasė (SOK)".

Lentelėje pateikti MedDRA klasifikacijos pavyzdžiai:

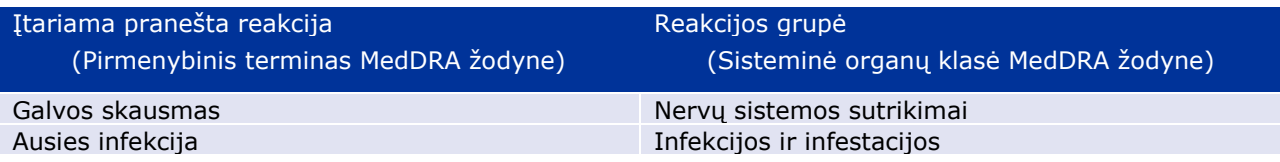

Išsami informacija apie žodyną pateikta portalo adrreports.eu klausimų ir atsakymų puslapyje; žr. "Kas yra Reguliavimo veiklos medicinos žodynas (MedDRA®)?"

## **4. Papildoma informacija apie duomenų elementus jungtiniuose internetiniuose (informacijos valdymo ekrano) pranešimuose**

Apibūdinant individualų atvejį, duomenų elementai **amžiaus grupė**, **lytis**, **pranešimo rūšis** ir **geografinė kilmė** gali turėti tik vieną vertę; duomenų elementai **pranešėjo grupė**, **rimtumas** ir **pasekmė** gali turėti daugiau kaip vieną vertę.

Taip yra todėl, kad individualus atvejis susijęs su vienu atskiru pacientu, todėl jo **amžiaus grupę**, **lytį**  ir **geografinę kilmę** galima apibūdinti tik viena verte.

Vis dėlto apie individualų atvejį galėjo pranešti vartotojas ir gydytojas, kurie priklauso skirtingoms **pranešėjo grupėms**; apibūdinant įtariamo nepageidaujamo poveikio **pasekmę**, kai buvo pateikiamas pradinis pranešimas, galėjo būti nurodyta, kad "pacientas sveiksta", tačiau atnaujinus informaciją, pasekmė dabar gali būti nurodyta kaip "nežinoma".

Vertinant šiuos galimus atvejus ir kad internetiniuose pranešimuose būtų nurodytas ne didesnis nei nustatyta individualių atvejų skaičius, taikomos toliau išdėstytos taisyklės.

#### *4.1. Taisyklės, kurios taikomos, kai apie individualų atvejį praneša daugiau kaip vienas pranešėjas*

Jeigu nurodyta, kad bent vienas iš pranešėjų yra "Gydytojas", "Vaistininkas" arba "Kitas sveikatos priežiūros specialistas", nurodoma **pranešėjo grupė** "Sveikatos priežiūros specialistas". Tačiau, jeigu nurodyta, kad pranešėjas yra "Teisininkas", "Vartotojas" arba "Ne sveikatos priežiūros srities specialistas", nurodoma **pranešėjo grupė** "Ne sveikatos priežiūros srities specialistas".

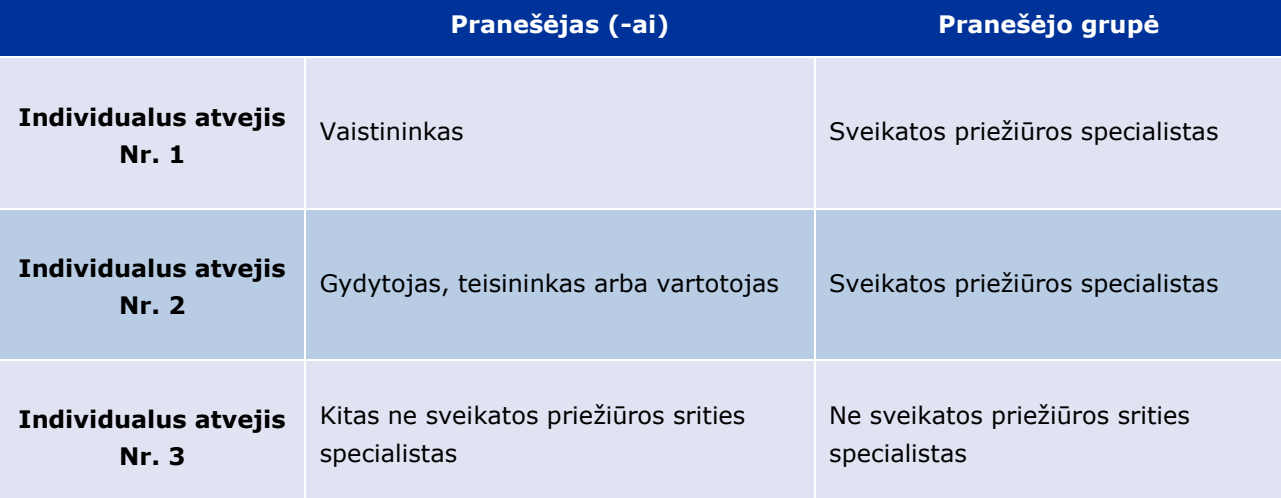

#### *4.2. Taisyklės, kurios taikomos, kad individualiu atveju pasireiškia daugiau kaip viena įtariama nepageidaujama reakcija su skirtingomis pasekmėmis*

Jeigu bent viena iš pasekmių yra mirtina, reakcijos, apie kurią pranešta atitinkamu individualiu atveju, pasekmės skiltyje nurodoma "Pacientas mirė"; jeigu nė viena iš pasekmių nėra mirtina, reakcijos, apie kurią pranešta atitinkamu individualiu atveju, pasekmės skiltyje nurodoma "Nežinoma".

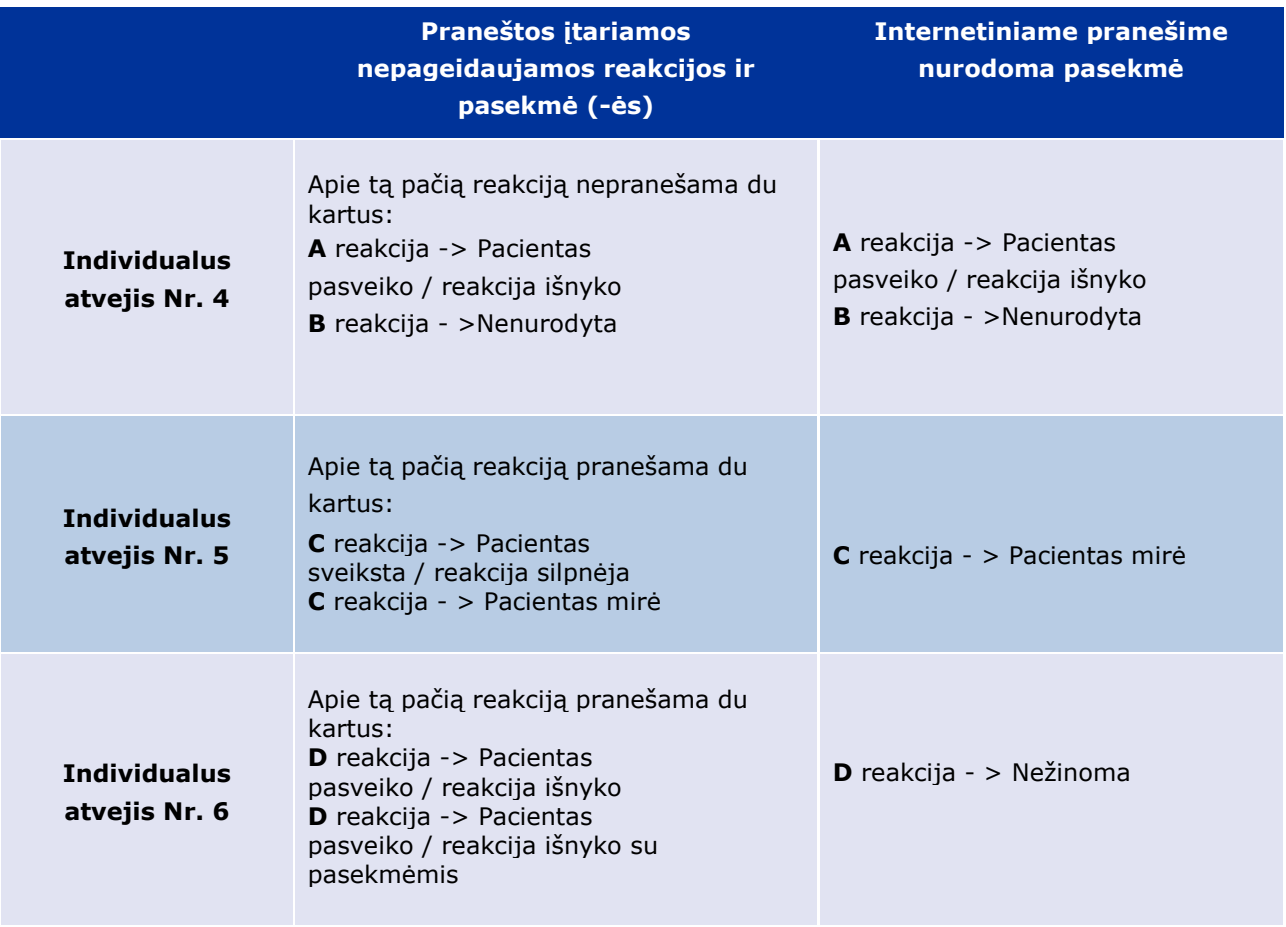

# **5. Išdėstymas**

Internetinis pranešimas sudarytas iš 7 kortelių.

### *5.1. 1 kortelė "Individualių atvejų skaičius"*

Šioje kortelėje pateikiamas **esamas bendras individualių atvejų**, kurie "EudraVigilance" duomenų bazėje buvo nustatyti iki ankstesnio mėnesio pabaigos, **skaičius**.

Joje pateikiama informacija apie individualių atvejų, suskirstytų pagal **amžiaus grupę**, **lytį** ir **geografinę kilmę**, skaičių.

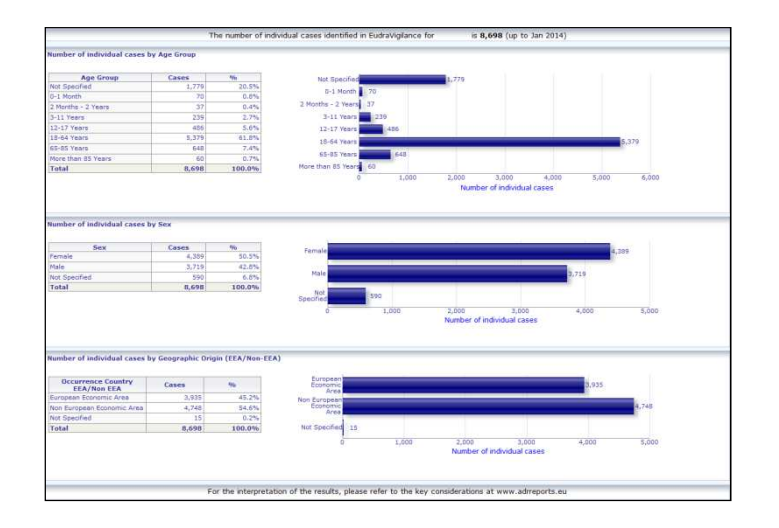

#### *5.2. 2 kortelė "Individualių atvejų, apie kuriuos ilgainiui buvo pranešta, skaičius"*

Šioje kortelėje pateikiamas individualių atvejų, apie kuriuos pranešta per **pastaruosius 12 mėnesių**, suskirstytų pagal **geografinę kilmę** (t. y. į atvejus, kurie užregistruoti EEE ir EEE nepriklausančiose šalyse), skaičius.

Šioje kortelėje pateikiamoje schemoje taip pat nubrėžta tendencijų linija, rodanti **bendrą individualių atvejų, apie kuriuos ilgainiui buvo pranešta, skaičių.**

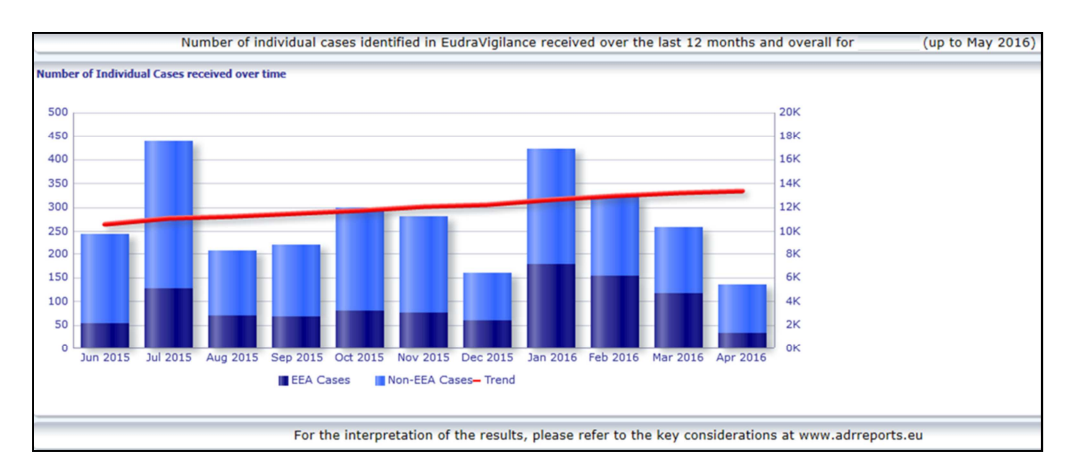

Atkreipiame dėmesį į tai, kad schemos paaiškinime bendras ilgainiui užregistruotų atvejų skaičius nurodytas tūkstančiais (K), t. y. 4K reiškia 4000.

### *5.3. 3 kortelė "Individualių atvejų skaičius pagal EEE šalį"*

Šioje kortelėje pateikiamas su **pasirinktu vaistiniu preparatu (medžiaga)** susijusių individualių atvejų skaičius **EEE šalyse.** 

**Žemėlapyje** nurodyta **visų EEE užregistruotų atvejų procentinė dalis** kiekvienoje šalyje.

Schemoje nurodytas bendras individualių atvejų skaičius kiekvienoje šalyje.

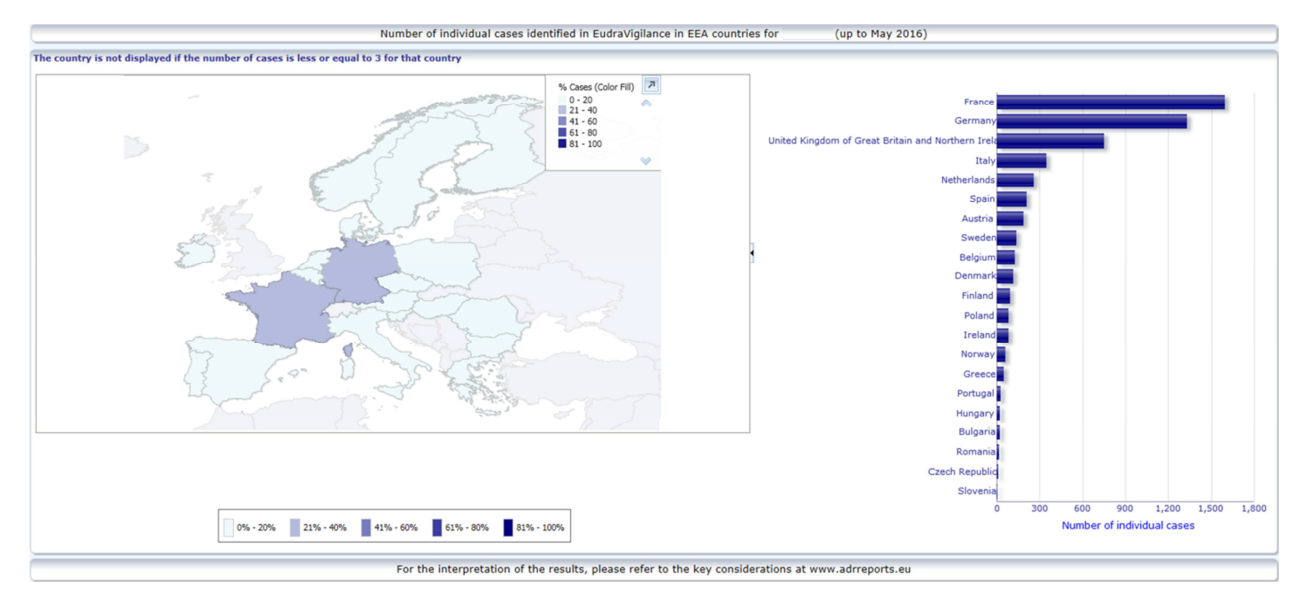

Dėl su duomenų privatumu susijusių priežasčių ir siekiant išvengti anoniminio paciento ir (arba) pranešėjo tapatybės atskleidimo pavojaus, jeigu konkrečioje šalyje užregistruota 3 arba mažiau individualių atvejų, taikoma slenkstinė riba. Tokiu atveju ši šalis nenurodyta schemoje.

Spalvinis kodavimas taikomas pagal šalyje užregistruotų atvejų procentinę dalį.

### *5.4. 4 kortelė "Individualių atvejų skaičius pagal reakcijos grupę"*

Šioje kortelėje pateikiama schema, kurioje nurodytas individualių atvejų skaičius pagal reakcijos grupę.

Šiuos duomenis galima peržiūrėti pagal 5 skirtingus kriterijus, t. y. naudotojai gali peržiūrėti šioje kortelėje pateiktus pagal reakcijos grupę suskirstytus duomenis pagal amžiaus grupę, lytį, rimtumą, **pranešėjo grupę** ir **geografinę kilmę.**

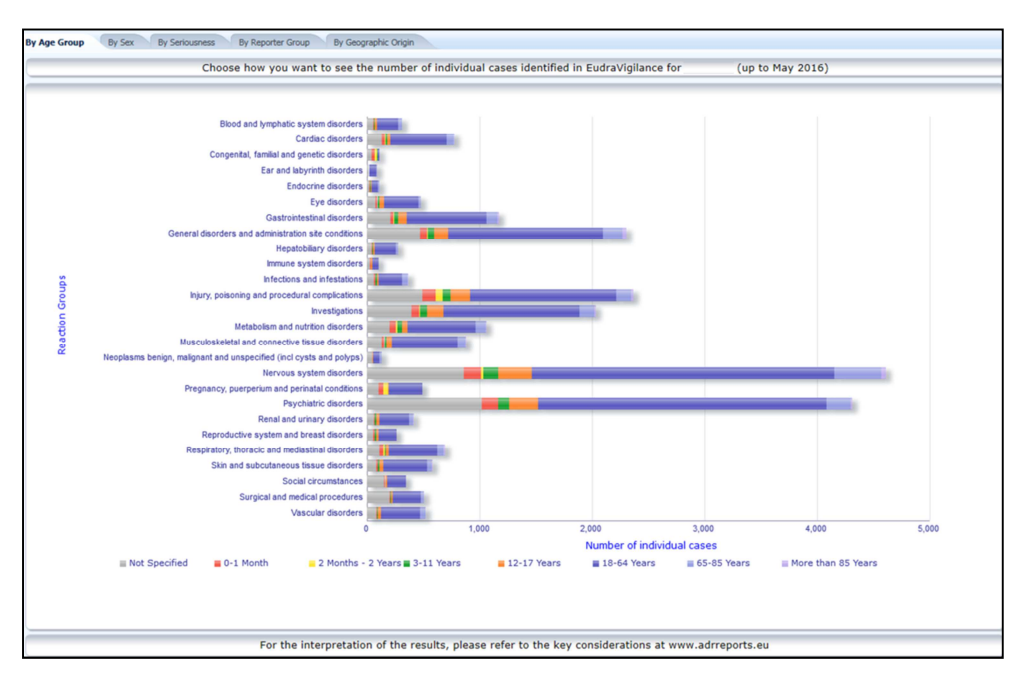

### *5.5. 5 kortelė "Individualių atvejų skaičius pagal pasirinktą reakcijos grupę"*

Šioje kortelėje nurodytas individualių atvejų skaičius pagal naudotojo pasirinktą reakcijos grupę.

Pagal pasirinktą reakcijos grupę pateikiami trys internetiniai pranešimai: pirmame internetiniame pranešime pateikiami duomenys pagal **amžiaus grupę ir lytį**, antrame – pagal **pranešėjo grupę** ir trečiame – pagal **geografinę kilmę**.

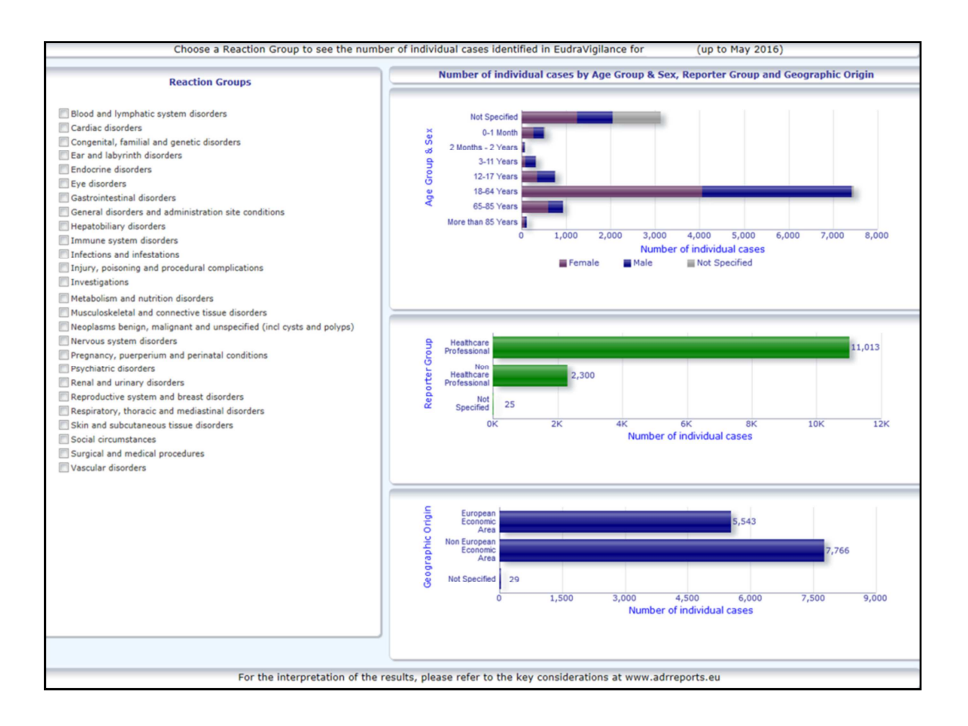

### *5.6. 6 kortelė "Individualių atvejų skaičius pagal pasirinktą reakciją"*

Šioje kortelėje nurodytas individualių atvejų skaičius pagal naudotojo pasirinktą reakciją.

Pagal pasirinktą reakciją pateikiami trys internetiniai pranešimai: pirmame pranešime pateikiami duomenys pagal **amžiaus grupę ir lytį**, antrame – pagal **pranešėjo grupę** ir trečiame – pagal **pasekmę**.

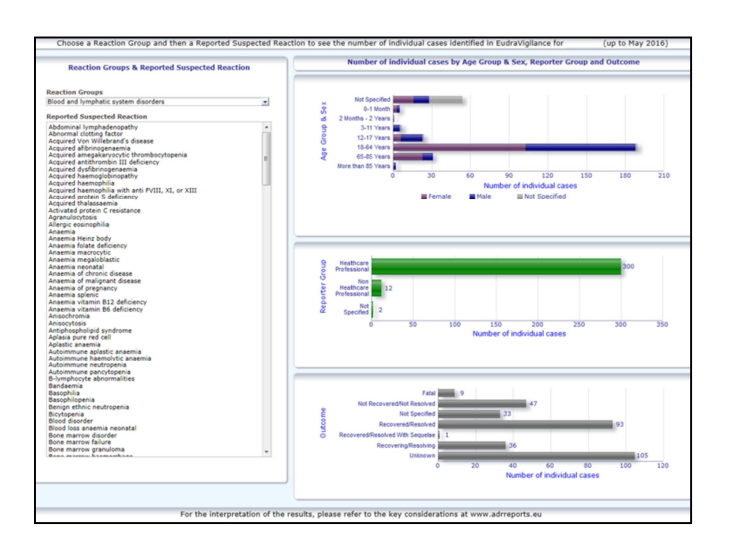

### *5.7. 7 kortelė "Sąrašas"*

Šioje kortelėje pateikiamas **su konkrečiu preparatu arba medžiaga susijusių individualių**  reakcijų atvejų, apie kuriuos pranešta "EudraVigilance" sistemai, sąrašas. Duomenų elementai pateikiami atsižvelgiant į prieigos, kuri suteikiama visuomenei vadovaujantis Prieigos prie "Eudravigilance" politika, lygį.

Sąrašą galima filtruoti pagal toliau nurodytus duomenų elementus.

- Rimtumas
- Geografinė kilmė
- Pranešėjo grupė
- Lytis
- Amžiaus grupė
- Reakcijos grupės
- Pranešta įtariama reakcija
- Duomenų įvedimo data

Žr. **7.6. skyrių**, kuriame pateikiamos išsamios instrukcijos dėl sąrašo filtravimo.

Sąrašuose pateikiami duomenų elementai apibendrinti toliau pateiktoje lentelėje.

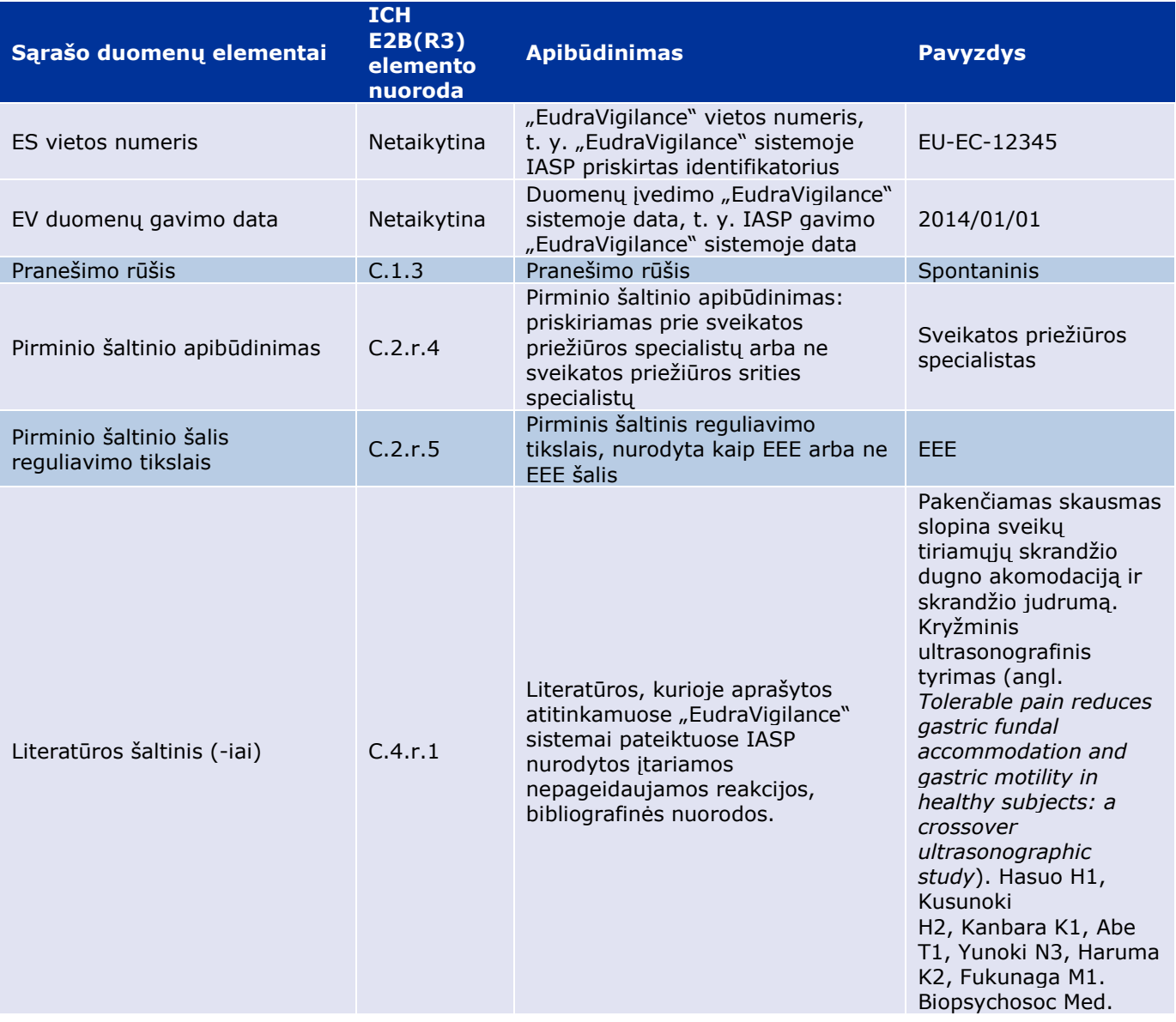

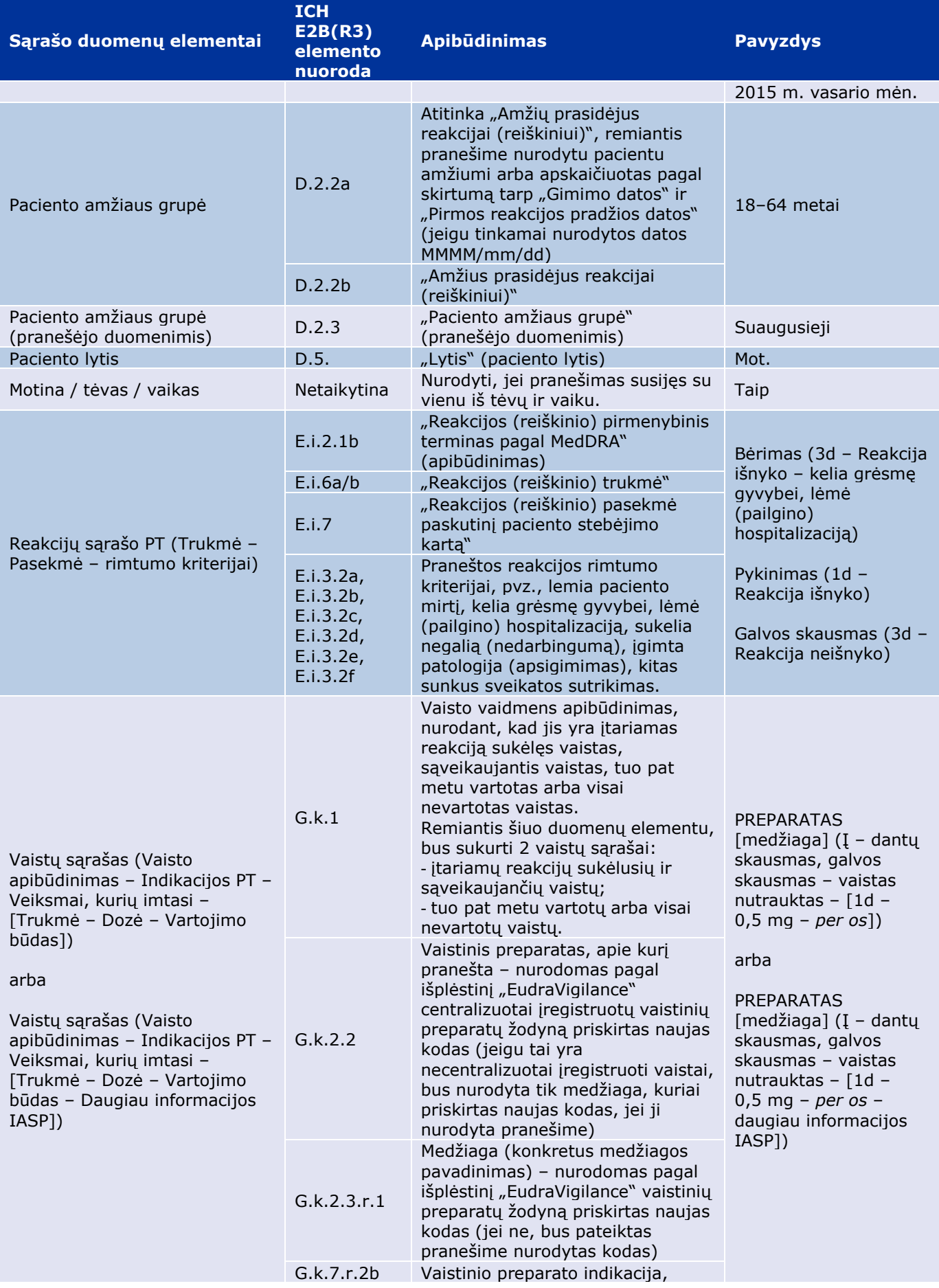

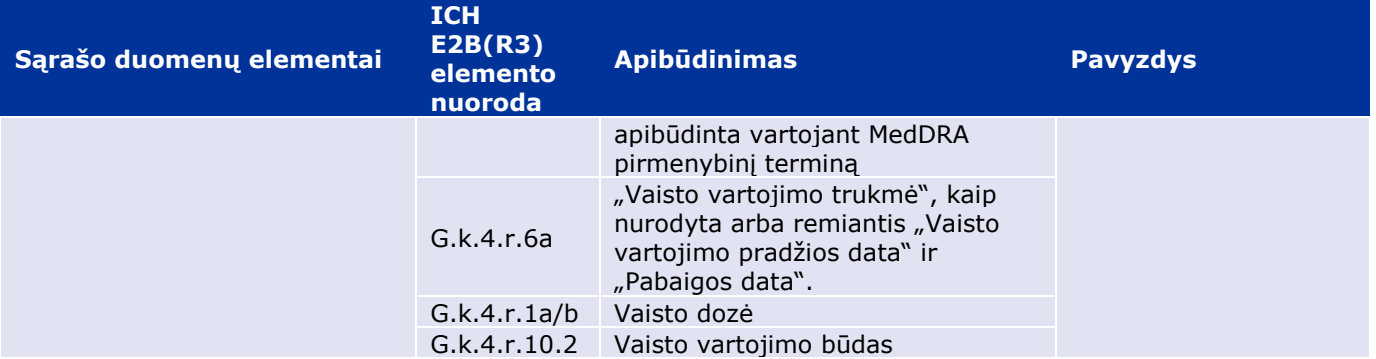

Nesant duomenų, langelis bus tuščias arba bus nurodyta "Duomenų nėra".

Standartiškai individualūs atvejai surūšiuojami mažėjimo tvarka pagal "EV duomenų gavimo datą", t. y. pirmiausiai sąraše matomi vėliausiai gauti filtravimo kriterijus atitinkantys pranešimai. Jeigu naudotojai pageidauja kitaip surūšiuoti sąrašą, reikėtų eksportuoti duomenis į atitinkamą programą (žr. sąrašo eksportavimo instrukcijas **7.6. skyriuje**).

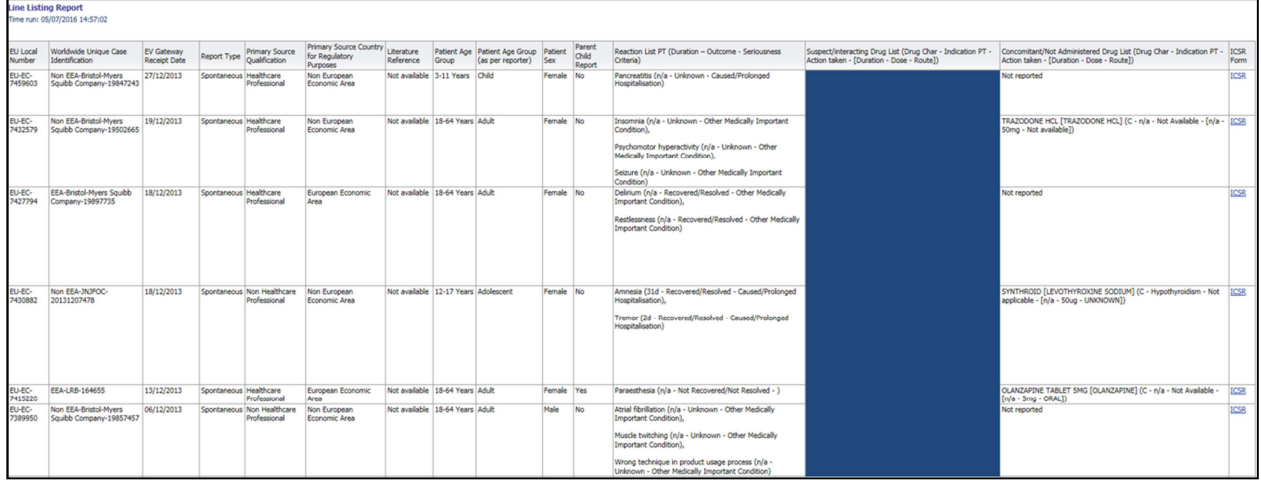

Kadangi į sąrašą neįmanoma įtraukti visų IASP duomenų elementų, IASP formą taip pat galima išsamiau peržiūrėti.

IASP formoje pateikiami tie individualaus atvejo duomenų elementai, kuriuos galima pateikti pagal prieigos (viešos prieigos) prie "EudraVigilance" politiką.

Šioje formoje pateikiami duomenų elementai logiškai sugrupuoti (pvz., vaistas, reakcija, sveikatos istorija) tai, kad naudotojui būtų paprasta peržiūrėti turimą informaciją.

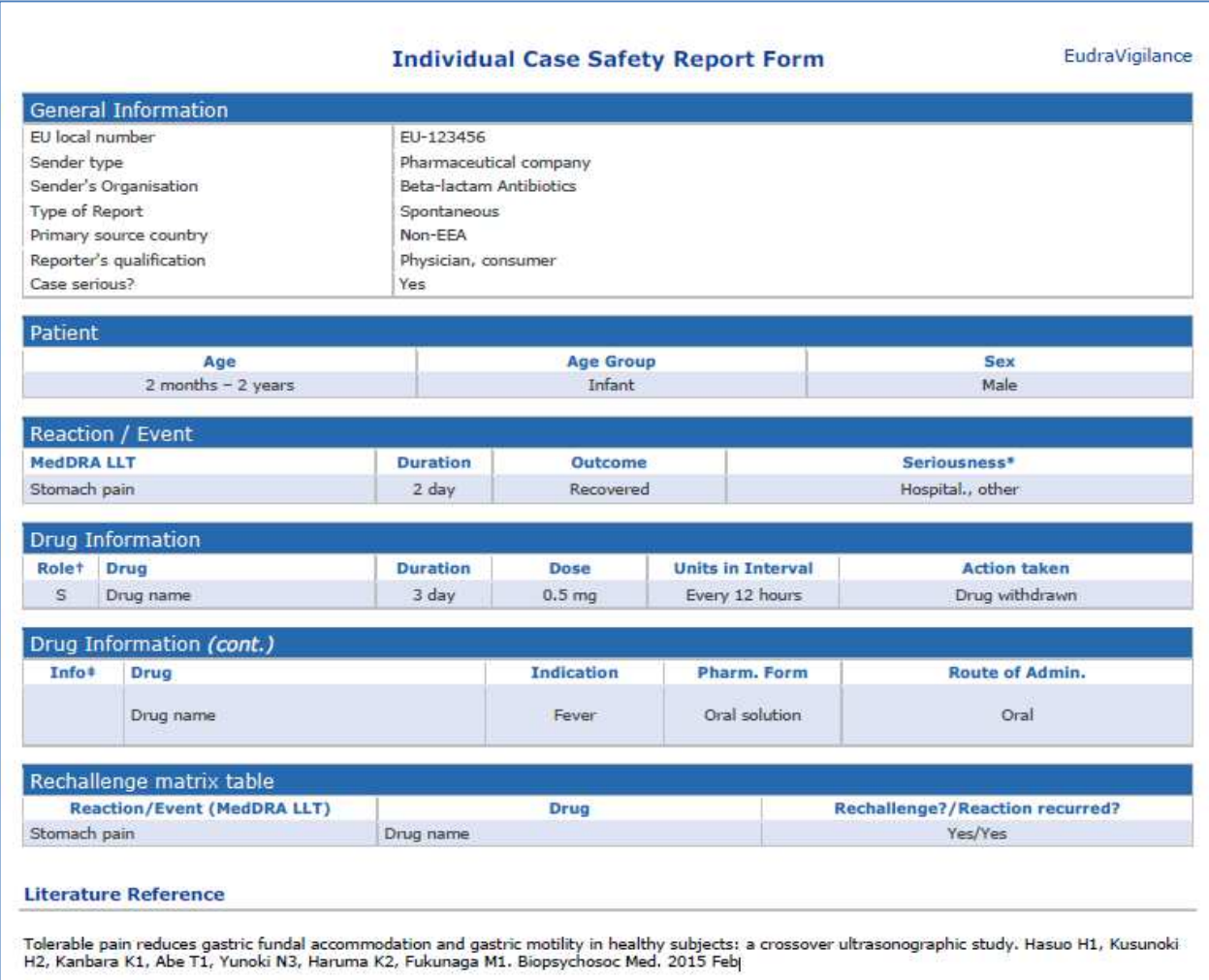

## **6. Internetiniuose pranešimuose pateikiamos informacijos vertinimas**

**1 kortelėje "Individualių atvejų skaičius"** ir **2 kortelėje "Individualių atvejų, apie kuriuos ilgainiui buvo pranešta, skaičius"** nurodomas **esamas bendras individualių atvejų skaičius** – tai vertė, pagal kurią reikėtų vertinti bendrą "EudraVigilance" pateiktų spontaninių pranešimų apie individualius atvejus, susijusius su pasirinktu vaistu ar veikliąja medžiaga, skaičių.

**3, 4, 5 ir 6 kortelėse** pateikiama informacija apima įtariamą (-us) nepageidaujamą (-us) poveikį (reiškinius) (nepageidaujamas reakcijas), apie kurį (-iuos) pranešta tam tikru individualiu atveju; kadangi individualus atvejis gali būti susijęs su daugiau nei vienu įtariamu nepageidaujamu reiškiniu, 3, 4, 5 ir 6 kortelėse rodomas skaičius NĖRA bendras individualių atvejų, apie kuriuos pranešta "EudraVigilance", skaičius, o tik susijusių nepageidaujamų reiškinių skaičius.

Lentelėje pateikiamas esamo bendro individualių atvejų skaičiaus pavyzdys (1 kortelė) ir parodyta, kaip ši informacija pateikiama 3, 4, 5 ir 6 kortelėse.

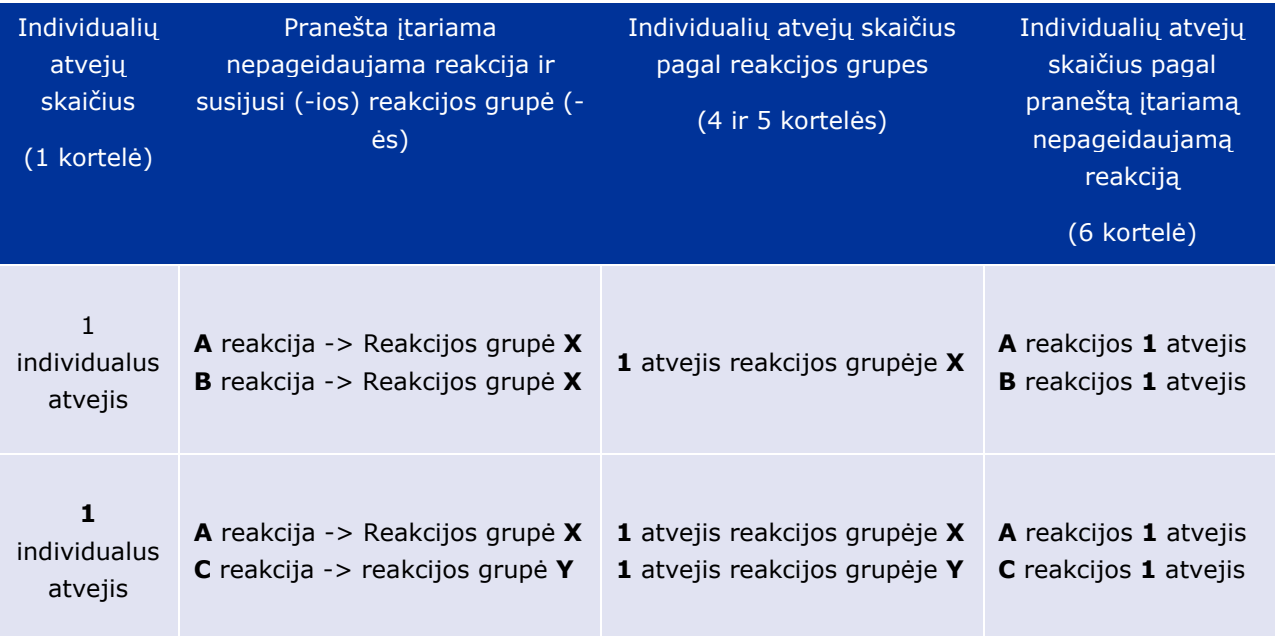

Šiame pavyzdyje internetiniame pranešime 1 kortelėje rodomi su pasirinktu vaistu arba veikliąja medžiaga susiję du individualūs atvejai; pagal MedDRA žodyno klasifikaciją įtariamos nepageidaujamos reakcijos susietos su atitinkamomis reakcijos grupėmis.

3 ir 4 kortelėse rodomų individualių atvejų skaičius priklauso nuo reakcijos grupių skaičiaus kiekvienu individualiu atveju; tas pats individualus atvejis rodomas tiek kartų, kiek yra skirtingų reakcijos grupių.

6 kortelėje rodomų individualių atvejų skaičius priklauso nuo įtariamų nepageidaujamų reakcijų skaičiaus kiekvienu individualiu atveju; tas pats atvejis rodomas tiek kartų, kiek yra skirtingų įtariamų nepageidaujamų reakcijų.

# **7. Internetinių pranešimų funkcijos**

#### *7.1. Bendro pobūdžio naršymas*

Portalo adrreports.eu naudotojai gali susipažinti su išsamiais "EudraVigilance" pateiktų IASP duomenimis pagal vaisto pavadinimą (centralizuotai registruotų vaistų) arba vaisto veikliosios medžiagos pavadinimą (ne centralizuotai įregistruotų vaistų). Naudotojai gali susipažinti su pranešimais prisijungę prie portalo adrreports.eu Paieškos puslapio, iš abėcėlinio apžvalginio meniu pasirinkę preparatą arba veikliąją medžiagą.

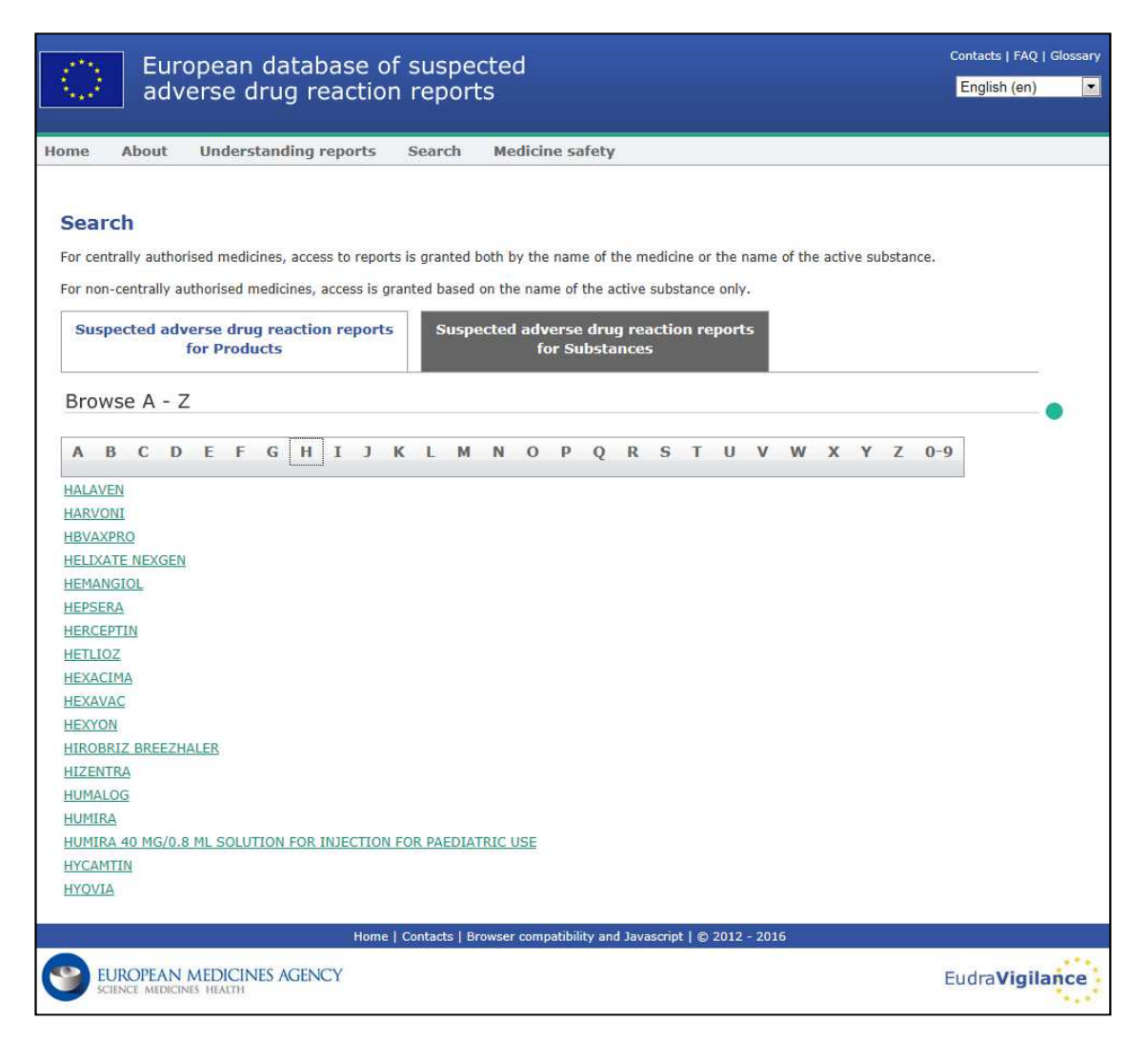

Pasirinkus preparatą (veikliąją medžiagą), naršyklėje sukuriamas atitinkamas internetinis pranešimas. Norint pereiti iš vienos kortelės į kitą, reikia spustelėti norimos kortelės ąselę lango viršuje.

**Number of Individual Cases** Number of Individual Cases by EEA countries Number of Individual Cases received over time

### **7.1.1. Duomenų pateikimas schemos ir lentelės forma**

Internetinis pranešimas suteikia galimybę, spustelėjus atitinkamą ženklelį, schemos, kurioje pateikiami duomenys, formą greitai pakeisti į lentelę (ir atvirkščiai).

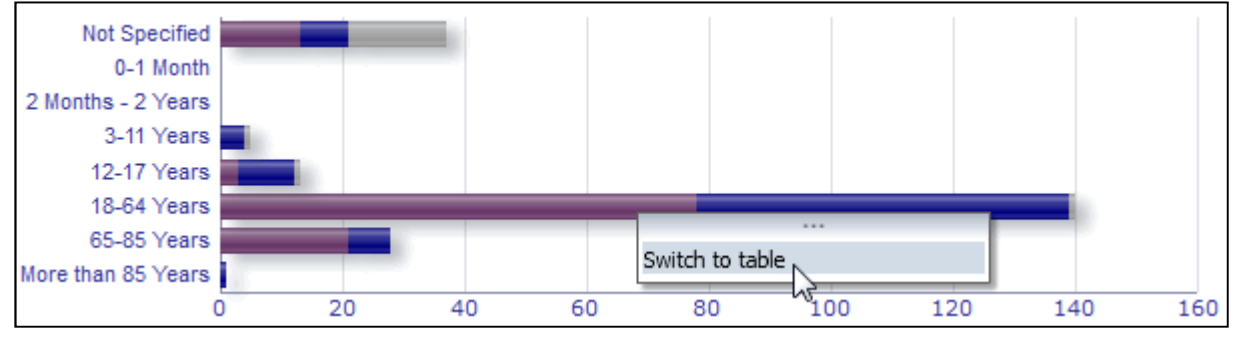

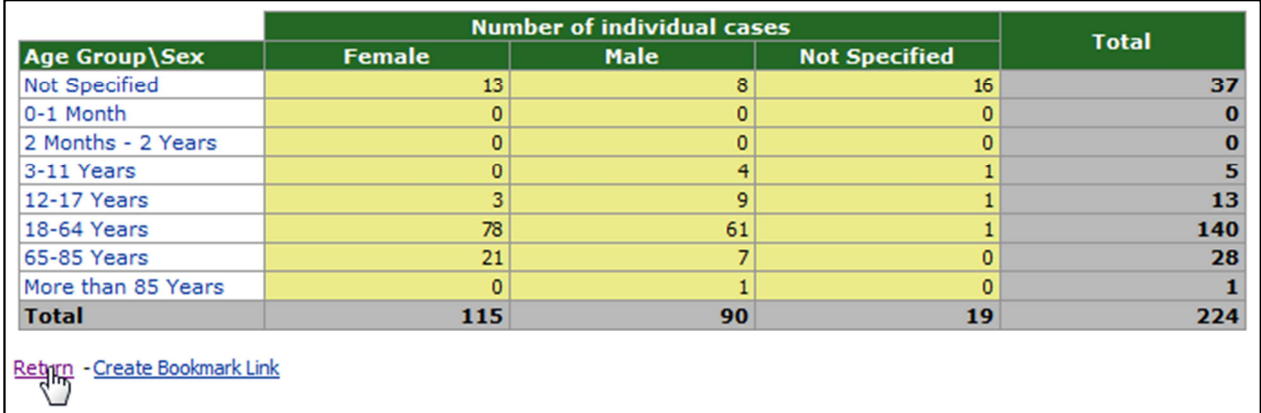

### **7.1.2. Schemoje pateiktos informacijos paaiškinimas**

Schema suteikia galimybę, slenkant pele virš tam tikros schemos dalies, peržiūrėti susijusią informaciją.

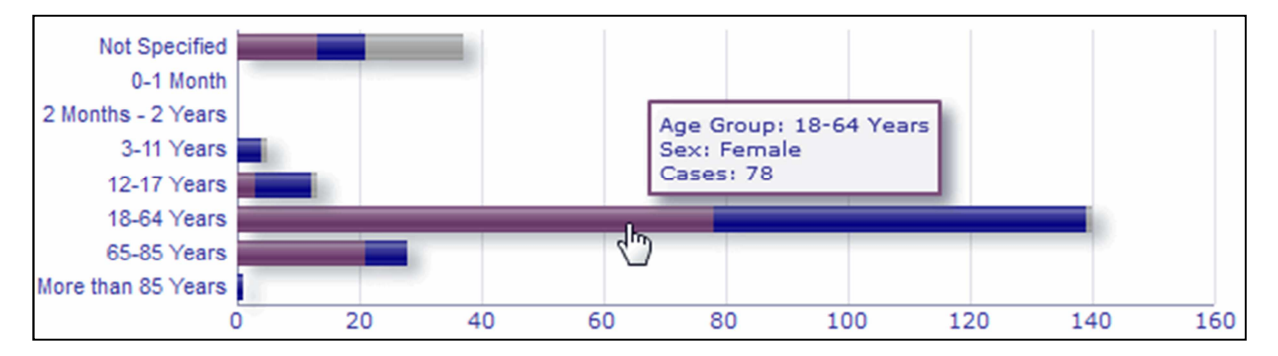

### *7.2. 2 kortelės "Individualių atvejų, apie kuriuos ilgainiui buvo pranešta, skaičius" naršymas*

Atskirus tam tikro 2 kortelėje nubrėžtos tendencijų linijos laiko momento duomenis galima peržiūrėti pele slenkant virš tendencijų linijos, sustojus ties pageidaujamu mėnesiu.

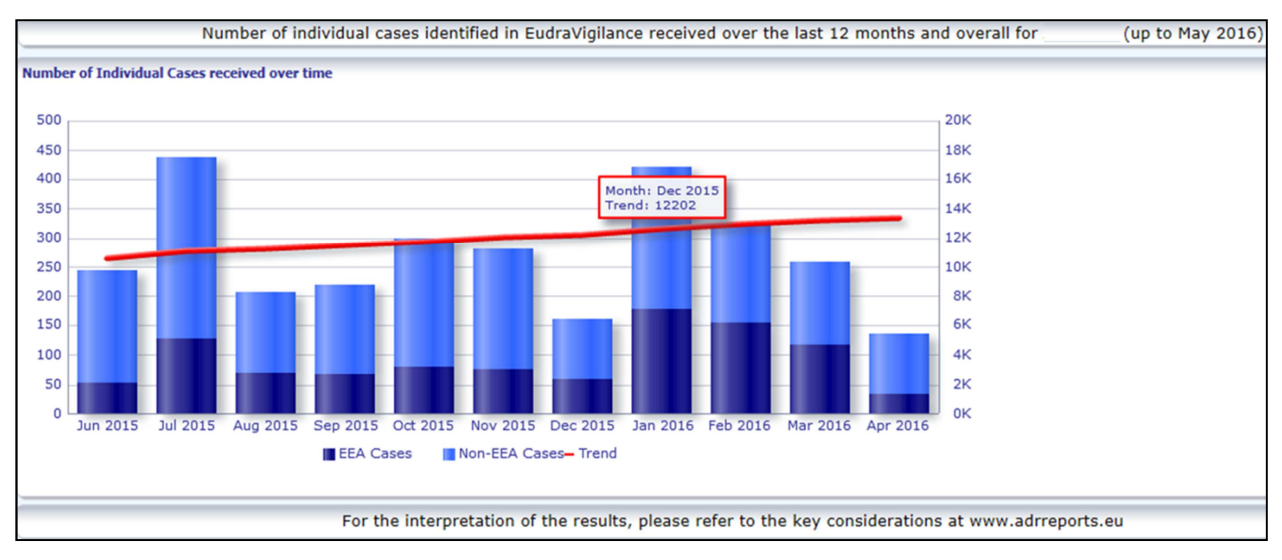

### *7.3. 4 kortelės "Individualių atvejų, apie kuriuos ilgainiui buvo pranešta, skaičius" naršymas*

Šioje kortelėje, spustelėjus atitinkamą kortelę, galima pasirinkti reakcijos grupės duomenų kintamąjį.

**By Age Group** By Sex By Seriousness By Reporter Group By Geographic Origin

#### *7.4. 5 kortelės "Individualių atvejų skaičius pagal pasirinktą reakcijos grupę" naršymas*

Šioje kortelėje galima pasirinkti ir spustelėti reikiamą reakcijos grupę atitinkamai informacijai peržiūrėti.

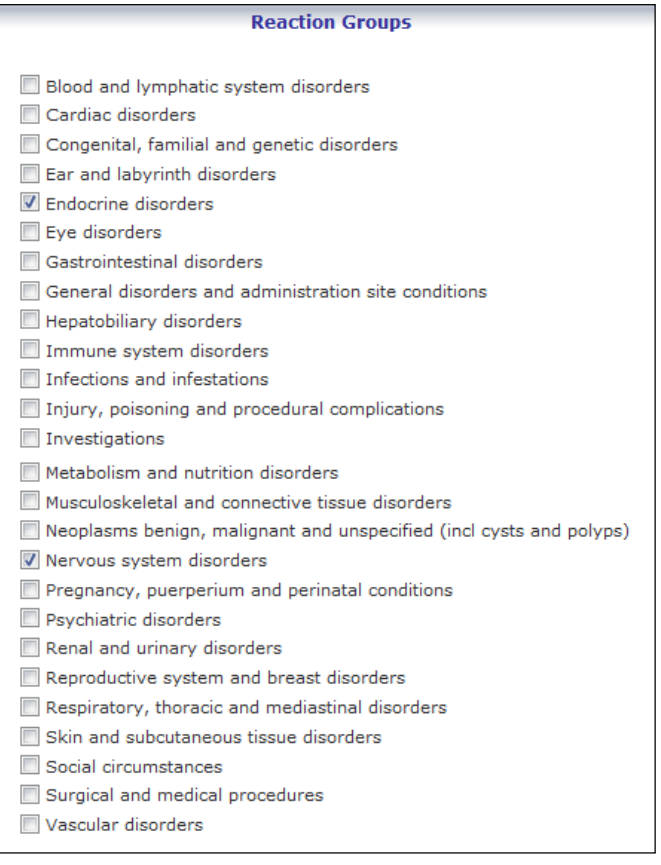

### *7.5. 6 kortelės "Individualių atvejų skaičius pagal pasirinktą nepageidaujamą reakciją" naršymas*

Sąveikioji pasirinkimo priemonė suteikia galimybę pasirinkti reakcijos grupę ir praneštą įtariamą nepageidaujamą reakciją.

Reakcijos grupę ir praneštą įtariamą nepageidaujamą reakciją galima pasirinkti iš MedDRA žodyno; šie terminai yra tos pačios klasifikacijos dalis.

1. Tai suteikia galimybę pasirinkti ir spustelėti reikiamą **reakcijos grupę**:

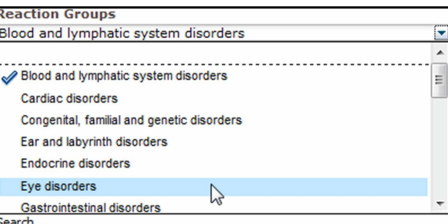

- 2. Atitinkamai atnaujinamas prie tos grupės priskiriamų **praneštų įtariamų nepageidaujamų reakcijų** sąrašas.
- 3. Tai suteikia galimybę pasirinkti ir spustelėti reikiamą praneštą įtariamą reakciją atitinkamai informacijai peržiūrėti:

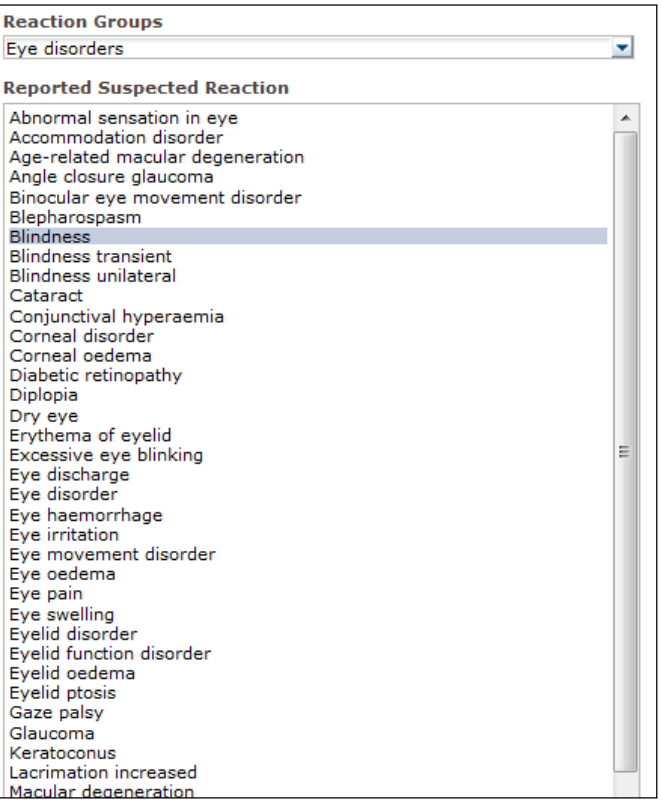

Jeigu nerandate tam tikros reakcijos grupės arba praneštos įtariamos reakcijos, tai reiškia, kad lig šiol "EudraVigilance" sistemai nepateikta nė vieno spontaninio pranešimo apie su šiuo vaistu arba veikliąja medžiaga susijusį nepageidaujamą poveikį (nepageidaujamą reakciją), t. y. pranešimų apie individualius atvejus nėra.

#### *7.6. 7 kortelės "Sąrašas" naršymas*

#### **7.6.1. Sąrašo filtravimas**

Naudotojo poreikius atitinkantį su pasirinktu vaistiniu preparatu arba veikliąja medžiaga susijusių individualių atvejų sąrašą galima susikurti pagal devynis filtravimo kriterijus. Jei pasirenkamas daugiau kaip vienas filtravimo kriterijus, bus taikoma loginė sąlyga "IR". Spustelėjus filtravimo kriterijų, išsiskleis visų galimų filtravimo variantų, kuriuos galima pasirinkti pažymėjus atitinkamą žymimąjį langelį, sąrašas.

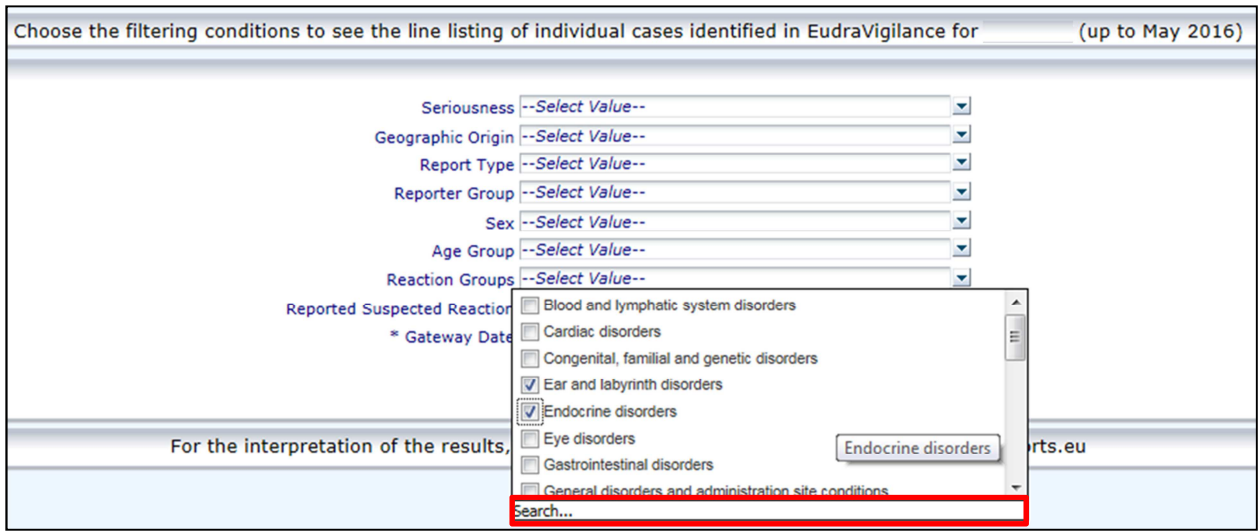

Kelis filtravimo kriterijus galima nurodyti šiame lange arba juos galima pasirinkti iš išplėstinio verčių pasirinkimo meniu. Jį galima atsidaryti spustelėjus paieškos lauką, esantį bet kurio filtravimo variantų sąrašo apačioje (žr. raudonai apibrėžtą langą pirmiau esančiame paveiksle). Pasirinkus variantą "Tiksli frazė", bus atlikta paieškos lange nurodytos konkrečios teksto eilutės paieška.

Šiame lange pateikiama daugiau filtravimo kriterijų paieškos funkcijų, įskaitant galimybę ieškoti konkrečių verčių, kurios prasideda, baigiasi nurodytais ženklais arba kuriose jie yra, ir galimybę pasirinkti ir (arba) atmesti kelis variantus. Šiame lange naudotojai taip pat gali patys įrašyti filtravimo kriterijų, spustelėję pieštuko ženklelį (žr. žaliai apibrėžtą langą toliau pateiktame paveiksle) ir įrašę tą kriterijų teksto lange.

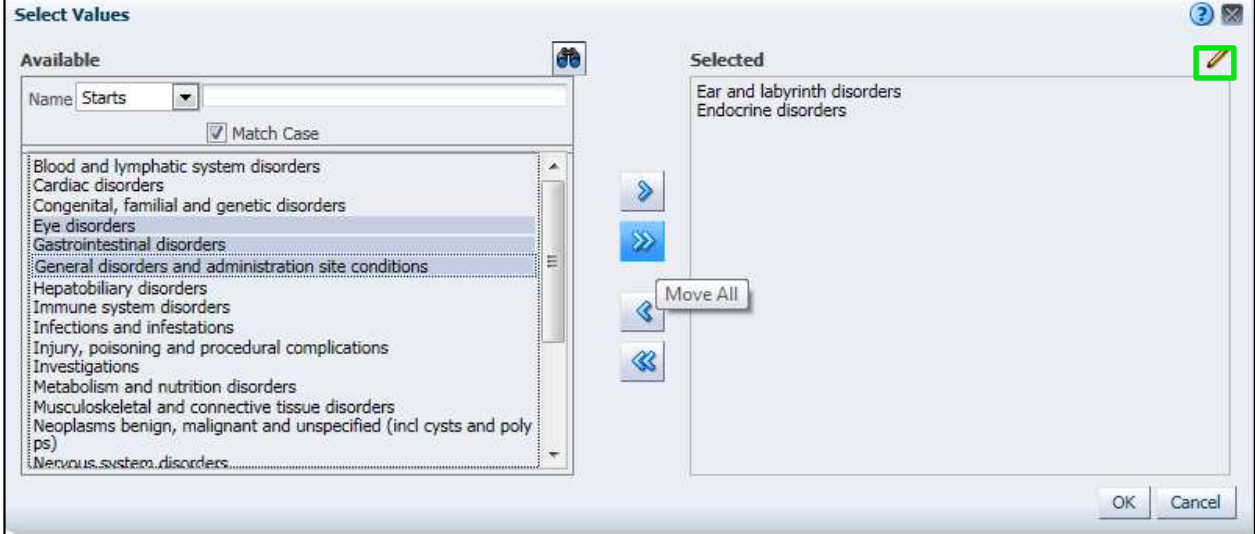

Kalbant apie skaitinius filtravimo kriterijus, pvz., duomenų įvedimo "EudraVigilance" sistemoje datą, išplėstinis verčių pasirinkimo meniu suteikia galimybę atlikti visų galimų verčių paiešką pagal nurodytus parametrus (žr. toliau pateiktą paveikslą).

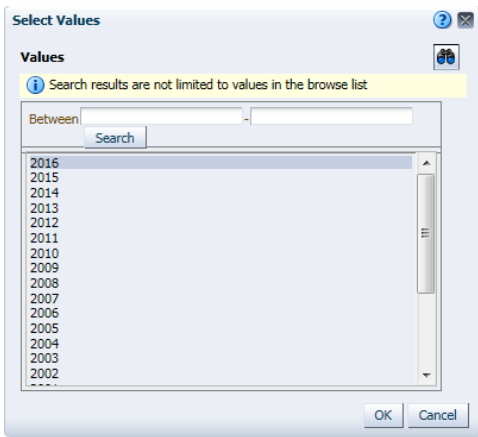

Pasirinkę visus pageidaujamus filtrus, naudotojai gali peržiūrėti visų susijusių atvejų sąrašą, spustelėję nuorodą "Atidaryti sąrašo pranešimą".

### **7.6.2. Sąrašo ir IASP formų funkcijos**

Naudotojui nurodžius savo filtravimo kriterijus, atsidarys atitinkamas "EudraVigilance" sistemai pateiktų atvejų sąrašas. Šiame sąraše pateikiami duomenys išsamiai analizuojami **5.7. skyriuje**. Paieškos sistemos sudarytuose sąrašuose pateikiama iki 25 naudotojo nurodytus filtravimo kriterijus atitinkančių pranešimų. Jeigu pranešimų yra daugiau nei 25, naudotojai gali naršyti duomenų rinkinį naudodami kiekvieno puslapio apačioje esančias parinkties akutes:

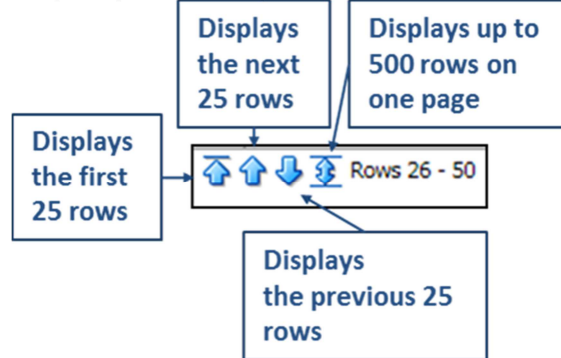

Naudotojai taip pat gali pasirinkti kitas funkcijas, naudodami kiekvieno puslapio apačioje esančias parinkties akutes:

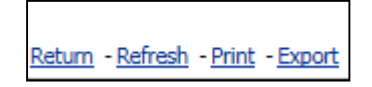

Spustelėjus "**Grįžti**", naudotojas grįžta į **7.6.1. skyriuje** paaiškintą sąrašo filtravimo meniu.

Spustelėjus "**Atnaujinti**", sistema pakartotinai pritaiko anksčiau nurodytus filtravimo kriterijus nuolat besikeičiančiam "EudraVigilance" duomenų rinkiniui.

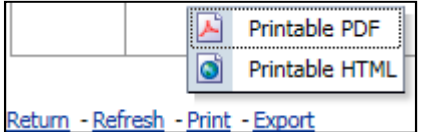

Spustelėjus "**Spausdinti**", sąrašas pateikiamas spausdinti tinkama forma, naudotojo pasirinktu PDF arba html puslapio formatu.

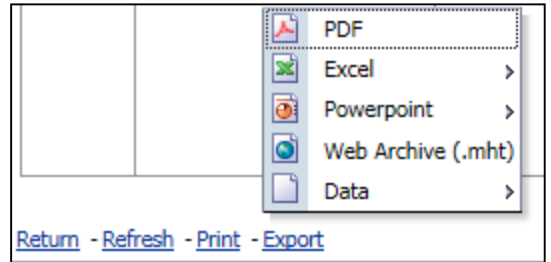

Spustelėję "**Eksportuoti**", naudotojai gali parsisiųsti sąrašo duomenis

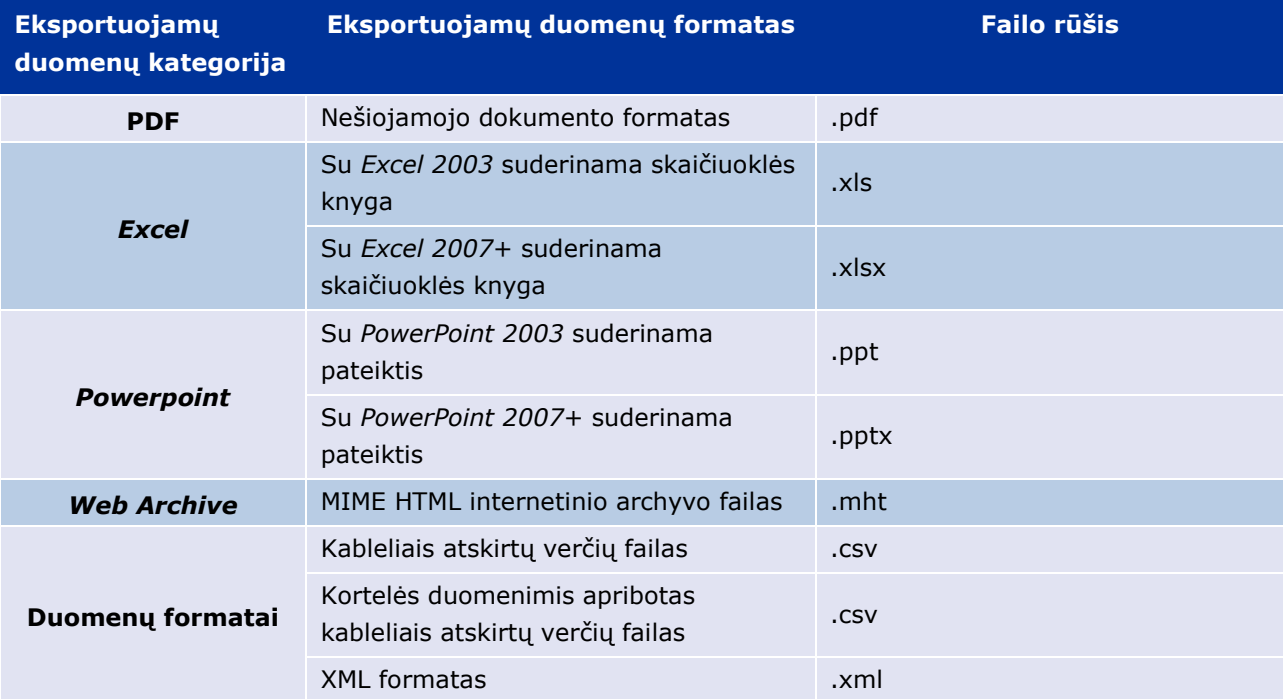

*Excel 2003/2007* ir PDF/*PowerPoint* formatu galima parsisiųsti iki 13 000 eilučių, o CSV, kortelės duomenimis apriboto failo ir XML formatu – iki 100 000 eilučių. Taip pat, spustelėjus atitinkamą nuorodą paskutinėje sąrašo skiltyje, galima peržiūrėti kiekvieno pagal užklausą sudarytame sąraše nurodyto pranešimo IASP formas.

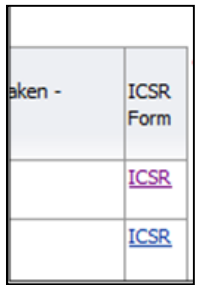

Jas galima parsisiųsti .pdf failo formatu ir jose pateikiami tie IASP duomenų elementai, kuriuos galima pateikti pagal Prieigos (viešos prieigos) prie "EudraVigilance" politiką. Daugiau informacijos, susijusios su IASP pateikiamais duomenų elementais, rasite **5.7. skyriuje**.

## **8. Dokumente vartojamų santrumpų sąrašas**

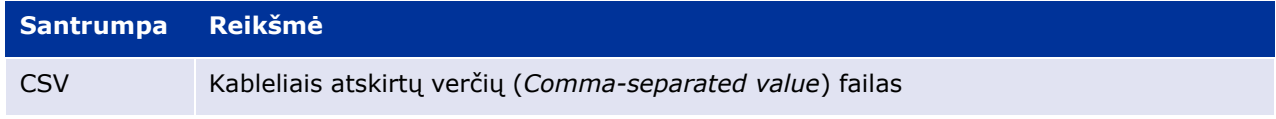

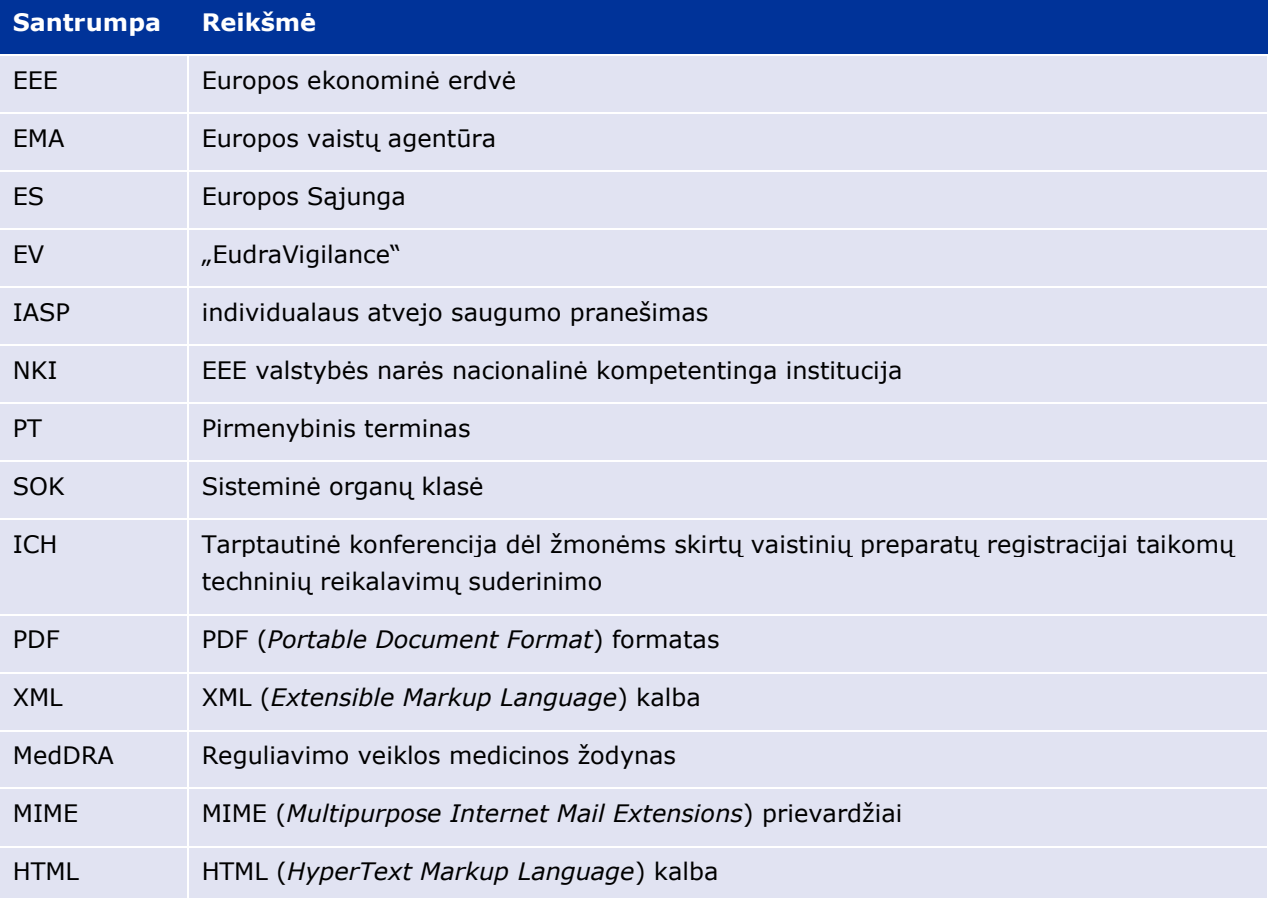

# **9. Papildomi dokumentai**

**Rekomendacijos dėl spontaninių pranešimų apie individualius įtariamų nepageidaujamų reakcijų į vaistus atvejus informacijos vertinimo** 

http://www.ema.europa.eu/docs/en\_GB/document\_library/Report/2011/07/WC500109582.pdf

Prieigos prie "EudraVigilance" politika http://www.ema.europa.eu/docs/en\_GB/document\_library/Other/2016/12/WC500218300.pdf

#### **ES IASP įgyvendinimo vadovas**

http://www.ema.europa.eu/docs/en\_GB/document\_library/Regulatory\_and\_procedural\_guideline/2014 /04/WC500165979.pdf